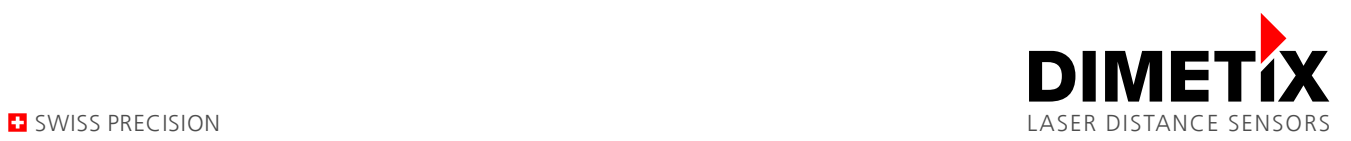

# **D-Series – Firmware update**

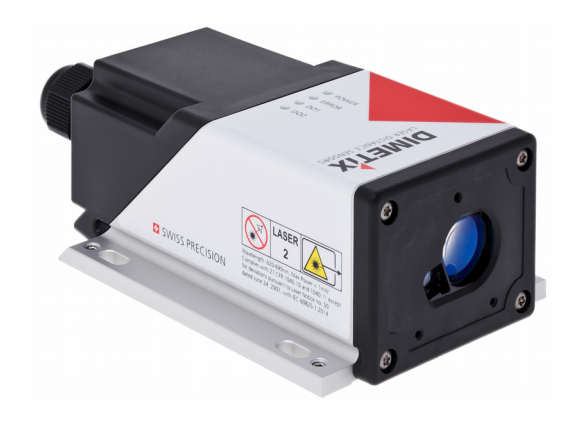

## **Overview & Instructions**

V0.12

09/30/2019

File: FirmwareUpdate\_V012.odt

Dimetix AG • Degersheimerstr. 14 • 9100 Herisau • Switzerland • Phone +41 71 353 00 00 • Fax +41 71 353 00 01 • info@dimetix.com • www.dimetix.com

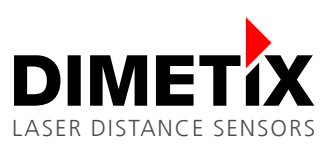

# **Table of content**

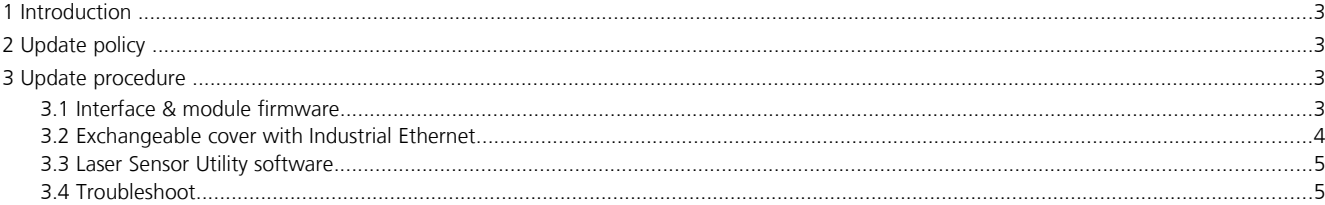

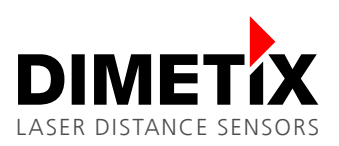

### **1 Introduction**

The D-Series laser sensors give the possibility to update the interface board, measurement module and Industrial Ethernet firmware to enhance the sensor functionality. It also allow us to do some bug fixes and some other correction in the sensor behavior during the market launch.

## **2 Update policy**

It's not needed to generally update all sensors. For standard applications a firmware update is often not necessary and the effort to do an update can be saved. Recommended updates are distributed by Dimetix. For more details please contact us.

### **3 Update procedure**

#### <span id="page-2-0"></span>**3.1 Interface & module firmware**

The firmware update of the interface board and module can be done with the Dimetix "Laser Sensor Utility" software (free of charge).

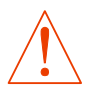

**Never disconnect an Industrial Ethernet interface under voltage. This may damage the sensor and / or interface. No warranty will be granted on improper handling.**

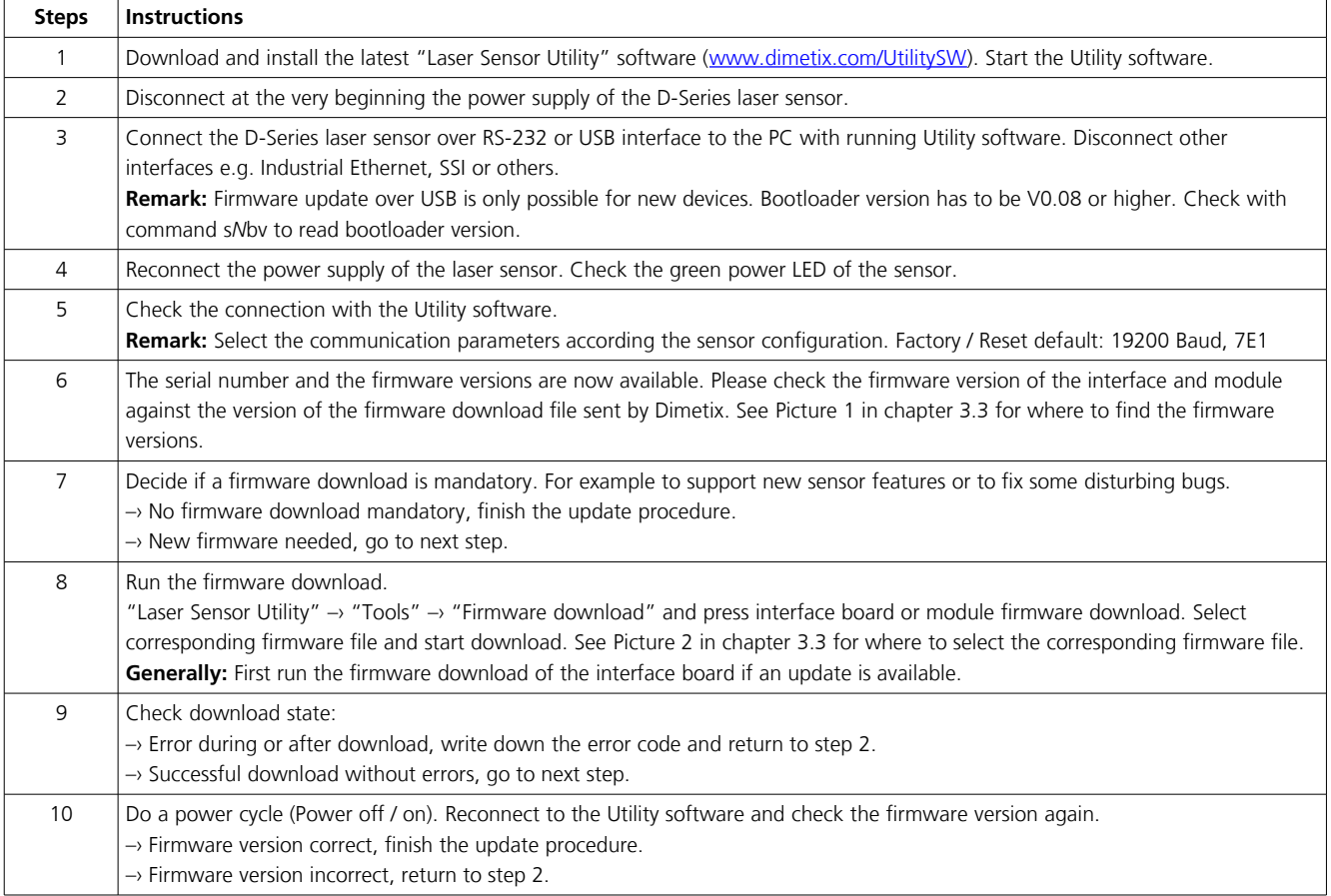

### <span id="page-3-0"></span>**3.2 Exchangeable cover with Industrial Ethernet**

The firmware update of the Industrial Ethernet can be done with the Dimetix "Laser Sensor Utility" software (free of charge).

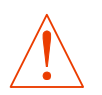

**Never connect or disconnect an Industrial Ethernet interface under voltage. This may damage the sensor and / or interface. No warranty will be granted on improper handling.**

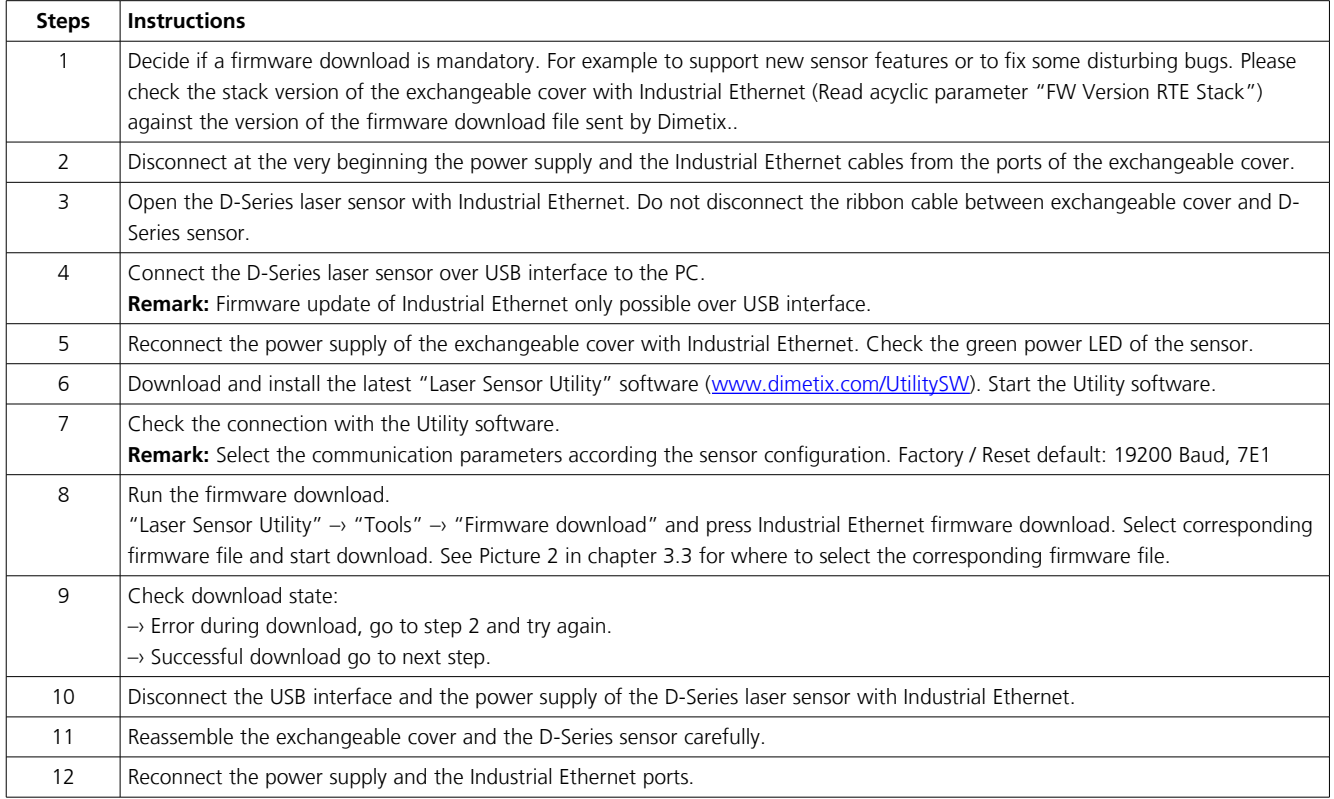

崇

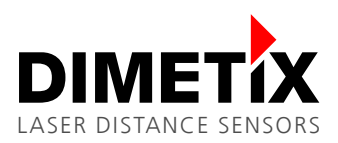

#### <span id="page-4-1"></span>**3.3 Laser Sensor Utility software**

The following screen shots will be used to help you during the firmware update procedure of the interface & module firmware (see chapter [3.1\)](#page-2-0) and the exchangeable cover with Industrial Ethernet (see chapter [3.2\)](#page-3-0).

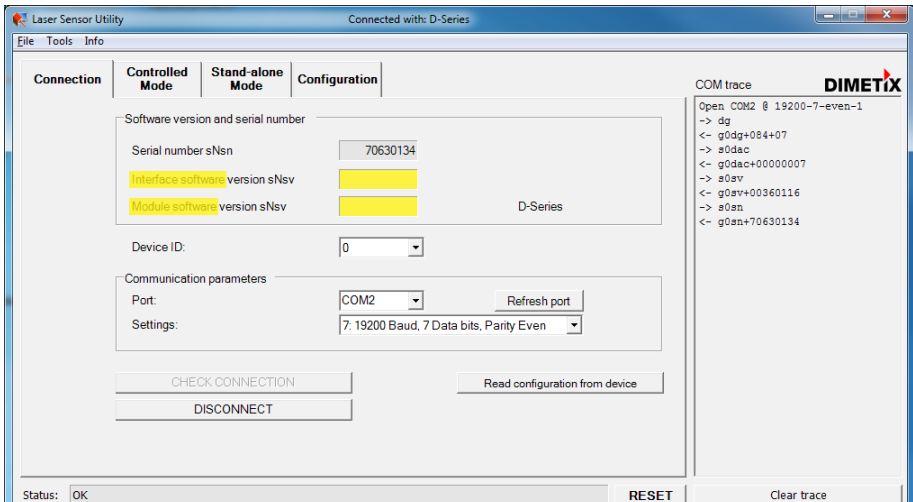

<span id="page-4-0"></span>Picture 1: Screen shot "Laser Sensor Utility" software – Where to find the firmware versions of the interface and module.

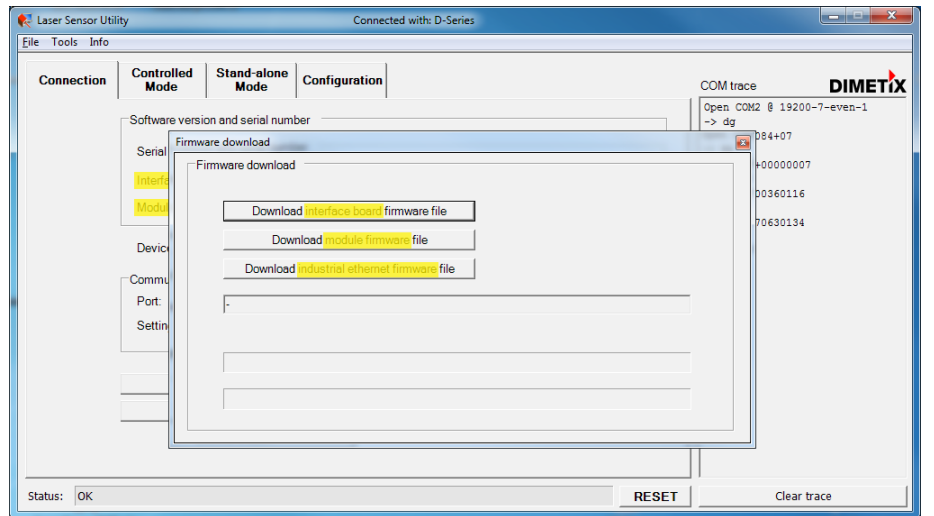

<span id="page-4-2"></span>Picture 2: Screen shot "Laser Sensor Utility" software – Where to select the corresponding firmware download file.

#### **3.4 Troubleshoot**

For any errors during the firmware update procedure please check the following points:

- $\Box$  Do a power cycle (Power off / on). Reconnect to the Utility software and try again.
- □ Check the status LED's of the sensor. For details about the status LED's, see the Technical Reference Manual of the D-Series laser sensor. Remember the status LED's.
- $\square$  For Industrial Ethernet, check the status LED's of the Industrial Ethernet. For details about the status LED's, see the Technical Reference Manual of the Industrial Ethernet. Remember the status LED's.
- $\Box$  Contact us and give us the following information:
	- Software version of the "Laser Sensor Utility" and error message during firmware update procedure
	- Serial number of the D-Series laser sensor
	- Current firmware versions (Interface board and module) of the D-Series laser sensor
	- Status LED of the D-Series laser sensor and Industrial Ethernet (if used)

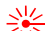

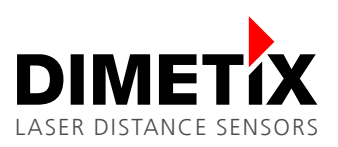

#### **Important Notice**

Dimetix reserves the right to make corrections, modifications, enhancements, improvements and other changes to its products, documentation and services at any time and to discontinue any product or service without notice. Customers should obtain the latest relevant information before placing orders and should verify that such information is up to date and complete. All products are sold subject to Dimetix terms and conditions of sale supplied at the time of order acknowledgment.

© Copyright by Dimetix

Dimetix AG Degersheimerstr. 14 CH-9100 Herisau Switzerland

Tel. +41 71 353 00 00 Fax +41 71 353 00 01 info@dimetix.com www.dimetix.com

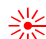